## **Hansard metadata search terms for use on www.parliament.nsw.gov.au**

Using the site search text box in the top-left corner of every page, you can construct searches across Hansard fragments using field search operators to narrow your results. For example, you can search for all speeches of a particular type made by a given member between two dates, also using keywords to further narrow your search. These fielded searches can operate across multiple parliaments, back to 1991 which is when Hansard metadata was first captured (as in Lotus Notes).

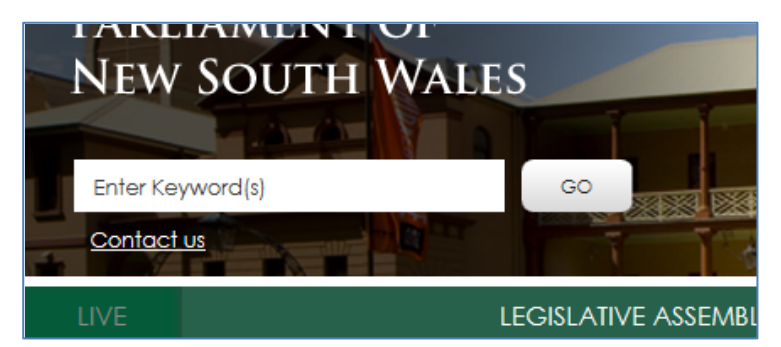

The search results still appear ordered in "relevance" order as determined by SharePoint and can cannot be sorted by sitting date at this stage, but sort options are coming in V1.2 which is due around 8 June.

## **Hansard field operators**

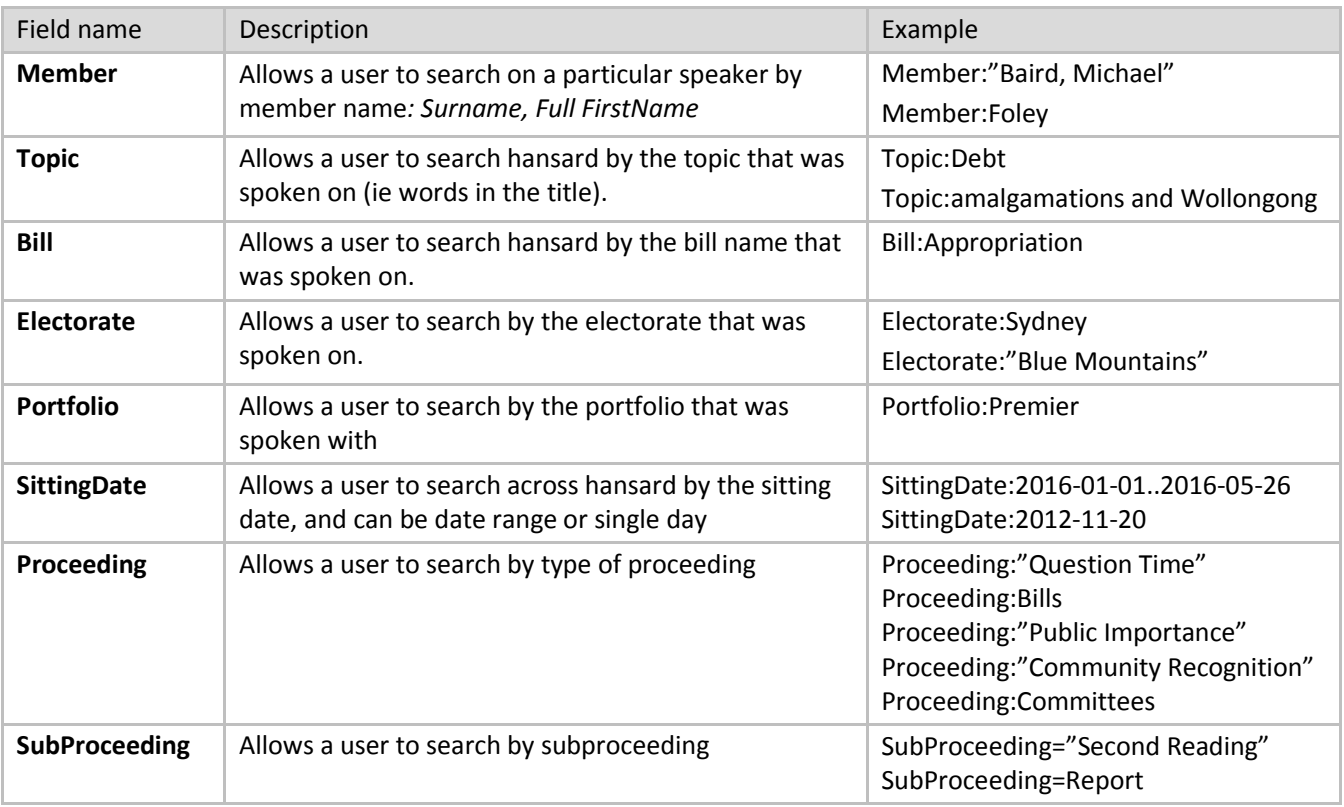

## **Examples**

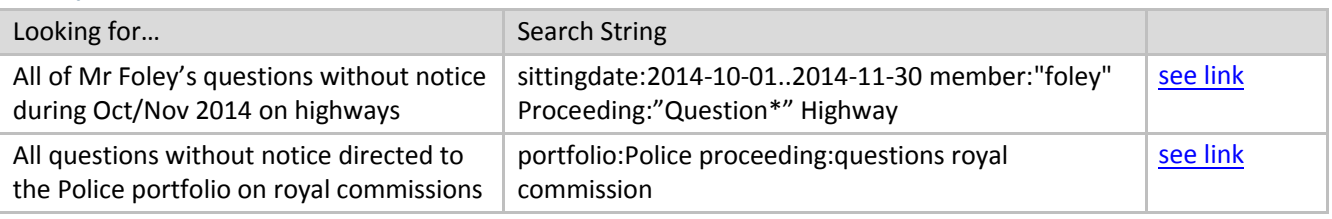

## **Boolean, wildcard and logic operators in SharePoint (\* : AND OR <> .. "")**

For an overview of the syntax for all the boolean and other logic operators that can be used see the following link. Note, AND OR operators must appear in upper case or they are simply treated as text.

<https://msdn.microsoft.com/en-us/library/office/ee558911.aspx?f=255&MSPPError=-2147217396>